# Colligo Briefcase 3.6.1

for Good Technology

Release Notes

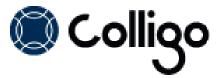

# **Technical Requirements**

#### **Devices Supported**

NOTE: All devices require IOS6 or higher

- iPad (2<sup>nd</sup> generation and above) and iPad Mini
- iPhone (3GS and above)
- iPod Touch (4<sup>th</sup> generation)

### **Platforms Supported**

- SharePoint 2013
- SharePoint 2010
- SharePoint Online (Office 365)
- SharePoint 2007

## **New Features**

| Release 3.6.1 – November 19, 2013 |                                                                                                    |
|-----------------------------------|----------------------------------------------------------------------------------------------------|
| Reference #                       | Description                                                                                                    |
| 42688847                          | Briefcase now supports two different PDF navigation methods: continuous view and page-<br>by-page. You can switch back and forth between modes as preferred.                                                                                                    |
| 44847297                          | The name of the last user to modify a document now displays by default in the filename list view.                                                                                                    |
| 45255427                          | Colligo Administrator can now push specific lists and libraries to users, rather than an entire site. <b>NOTE</b> : this feature is only supported on Colligo Administrator version 1.3.                                                                              |
| 55433186                          | Briefcase Enterprise now supports PDF annotation. You can now use typical PDF annotation tools such as drawing, highlighting, leaving "sticky note" comments, writing text, and striking out text. You can save the annotations back to SharePoint on your next sync. |
| 55433302                          | Briefcase now supports PDF searching. You can enter search mode when viewing a PDF, enter a search term, and move between instances of the term in the PDF.                                                                                                    |
| 56913932                          | When searching, the interface now indicates that a search in in progress.                                                                                                    |
| 58668022                          | You can now apply SharePoint views to sub-folders in a document library.                                                                                                    |

# **Resolved Issues**

| Issue #  | Description                                                                                                    |
|----------|----------------------------------------------------------------------------------------------------|
| 5508     | If you used the <b>Send as Attachment</b> option from the action item menu and your email signature contained bold or special characters, the attachment appeared as embedded in the email but was not accessible to the person who received the email. This has been resolved. |
| 56544778 | The progress bar that displays when documents are uploading was sometimes missing in devices with iOS 7. This has been resolved.                                                                                                    |
| 57107348 | In a Calendar if you created a meeting with a start and end time, and marked it as an all-day meeting, the resulting event spanned two days. This has been resolved.                                                                                                    |
| 57347198 | When searching Briefcase locally, sometimes duplicate results displayed. This has been resolved.                                                                                                    |
| 57347838 | When search results were displayed, the keyboard did not autohide. This has been resolved.                                                                                                    |
| 59072706 | When viewing search results, if you rotated the screen, the search results did not display correctly. This has been resolved.                                                                                                    |
| 59442922 | On an iPhone, when viewing search results, if you viewed a file's properties and then returned to the search results screen, the results no longer displayed. This has been resolved.                                                                                           |

# **Known Issues**

| Issue #  | Description                                                                                                    |
|----------|----------------------------------------------------------------------------------------------------|
| 59452144 | The ability to push lists or libraries to users via Colligo Administrator is only supported in version 1.3. Organizations using Administrator 1.2 will require an upgrade. |

# **Resolved Issues**

|             | Release 3.5.3 – October 7, 2013                                                                                                    |  |
|-------------|----------------------------------------------------------------------------------------------------|--|
| Reference # | Description                                                                                                    |  |
| 1329        | Files that should have displayed in a subfolder sometimes displayed at the root level. This has been resolved.                                                                           |  |
| 1563        | Sometimes when subsites were deleted in SharePoint, they were not deleted in Briefcase. This has been resolved.                                                                          |  |
| 1627        | In Briefcase Enterprise, files and folders occasionally did not display. This has been resolved.                                                                                         |  |
| 1636        | If users added an attachment to an item that created a merge conflict, the content was not updated in SharePoint and the attachment had to be deleted. This has been resolved.           |  |
| 1638        | On the iPhone, if a user rotated the display when a sketch was displayed, the aspect ratio changed and the user had to tap the sketch to correct it. This has been resolved.             |  |
| 1639        | If a user rotated the <b>Choose a Destination</b> View screen when uploading an image, the header for the folder hierarchy did not switch to the correct height. This has been resolved. |  |
| 1649        | On the iPhone, the <b>Passcode</b> screen had a blank space at the bottom of it. This has been resolved.                                                                                 |  |
| 1664        | The <b>Global Storage Limit</b> setting in the <b>Colligo Briefcase Settings</b> screen was not being applied successfully. This has been resolved.                                      |  |
| 1679        | The <b>Open In Approved Apps</b> feature from Colligo Administrator was not being successfully applied. This has been resolved.                                                          |  |
| 1716        | When using the search term field, the keyboard did not disappear when users selected anything outside the field. This has been resolved.                                                 |  |
| 1773        | If a URL was entered with spaces, the URL validation feature did not work. This has been resolved.                                                                                       |  |
| 1822        | If users navigated to a folder, then to grid view and then back to the library, the display reverted back to the normal view. This has been resolved.                                    |  |
| 1828        | If users tapped the <b>Done</b> button multiple times when uploading a sketch, multiple occurrences of the same dialog displayed. This has been resolved.                                |  |
| 1832        | When using Colligo Administrator, if the <b>One Way Sync</b> configuration item is set to True, the Views button disappears. This has been resolved.                                     |  |
| 1846        | When adding a site, the default http:// was not deletable, creating a problem when copy/pasting URLs into the field. This has been resolved.                                             |  |
| 1858        | The <b>Alert on Playlist update</b> feature was not being applied correctly. This has been resolved.                                                                                     |  |
| 1860        | XML files were not loading. This has been resolved.                                                                                                    |  |
| 1870        | If a Briefcase Enterprise build contains a hard-coded Colligo Administrator URL, the corresponding field cannot be disabled by a user.                                                   |  |

| 55434722 | Briefcase iOS now supports iOS 7.                                                                                                    |
|----------|----------------------------------------------------------------------------------------------------|
| 56399820 | This release includes a new diagnostic setting to fully revalidate sites on each sync, instead of incrementally synchronizing new changes. |

# **Resolved Issues**

|             | Release 3.5.1 – September 16, 2013                                                                                          |  |
|-------------|----------------------------------------------------------------------------------------------------|--|
| Reference # | Description                                                                                                    |  |
| 56094262    | There was an issue upgrading from Briefcase for Good 3.4 when delegated authentication was enabled. This has been resolved. |  |

# **New Features**

|             | Release 3.5 – August 27, 2013                                                                                                    |  |
|-------------|----------------------------------------------------------------------------------------------------|--|
| Reference # | Description                                                                                                    |  |
| 1695        | You can now add and edit documents, but you must use Good-approved apps. If you attempt to open a file in an app that is not Good approved, it will fail.                        |  |
| 1529        | Briefcase now includes an option to set a logging level and an option to email the log file.                                                                                     |  |
| 1531        | IT Managers can now push Office 365 sites to Briefcase users in conjunction with Colligo Administrator.                                                                          |  |
| 1552        | An Automatic Web Login setting has been added for sites that fail on automatic web login.                                                                                        |  |
| 1558        | If a user adds a new single choice or Boolean values to multiple list items in grid view, the newly populated fields are now pushed successfully to SharePoint on the next sync. |  |
| 1574        | Administrators are now able to set an admin URL in Briefcase for Good using the Good Control web app.                                                                            |  |
| 1580        | When viewing an item in a library, the Preview pane is now open by default.                                                                                                    |  |
| 1581        | After adding a site, the sync activity pop-up no longer displays by default. You need to tap the sync icon to view the sync progress.                                            |  |
| 1582        | When viewing an item in a playlist or in the search results, you can now tap a button to display the item in full screen.                                                        |  |
| 1584        | After you enter a URL in the <b>Add Site</b> dialog, Briefcase checks if the URL needs a Domain as part of its authentication credentials.                                       |  |
| 1585        | When adding a site, the sync interval, storage limit, and the ability to hide disabled lists are grouped under the Advanced Settings in the <b>Add Site</b> dialog.              |  |
| 1586        | If you have added a site but have not synced your lists and libraries, this can now be done in the new <b>Advanced Settings</b> section.                                         |  |

| 1587 | A new setting, <b>Sync default lists</b> , means that when this setting is enabled, default lists are automatically synced; you do not choose which lists/libraries are synchronized when you first add a site.                        |
|------|----------------------------------------------------------------------------------------------------|
| 1588 | The bracketed number that previously displayed beside each list/library has been removed.                                                                                                    |
| 1589 | You can now choose to hide or display lists/libraries that are not synced.                                                                                                    |
| 1590 | After a site is synced, you can choose to sync specific views for each list/library.                                                                                                    |
| 1591 | Minor UI improvements have been made.                                                                                                    |
| 1592 | If you enter characters into the search field, Briefcase filters the top-level content and displays the top three results.                                                                                                    |
| 1593 | Search results now display in the same manner as playlists; you can select an item in the results and it displays in the right side of the screen.                                                                                     |
| 1603 | Briefcase is now available in French, German, Spanish, Italian, Japanese, and Chinese.                                                                                                    |
| 1606 | Briefcase now supports Contacts lists. You can tap on a contact's mailing address, email address, or phone number to launch an associated app to view their geographic location, to send an email, or to call or FaceTime the contact. |
| 1625 | When choosing which lists/libraries to sync, you can now choose to select or deselect all.                                                                                                    |
| 1656 | The user interface now includes a spinning icon to indicate uploading progress.                                                                                                    |
| 1729 | Briefcase for Good now uses the Good SDK library version 1.4.4100.                                                                                                    |
|      |                                                                                                    |

# **Resolved Issues**

| Issue # | Description                                                                                                    |
|---------|----------------------------------------------------------------------------------------------------|
| 1435    | Previously, if a site was added, deleted, and re-added, the site's metadata and files were downloaded but the content did not display when selected. This has been resolved. |
| 1506    | Selecting Email as Link for a list item attachment no longer causes Briefcase to crash.                                                                                      |
| 1518    | If Briefcase was set to sync every 15 minutes, sometimes the sync failed. This has been resolved. Multiple sites will now be queued to be synced every 15 minutes.           |
| 1522    | Some videos were not displaying in full-screen mode. This has been resolved.                                                                                                 |
| 1526    | IT administrators were unable to set the default sync interval as <b>Every Open</b> through Colligo Administrator. This setting is now supported.                            |
| 1527    | If the Preview pane was open, users could not view search results. This has been resolved.                                                                                   |
| 1528    | If a Colligo Administrator configuration setting was global but had a Configuration Site Reference, it was not read correctly in Briefcase. This has been resolved.          |
| 1533    | Users were unable to upload an image as an item attachment while offline. This has been resolved.                                                                            |
| 1541    | If a user rotated the screen when playing a video in full-screen, the video did not rotate to match the screen orientation. This has been resolved.                          |

| 1542 | If a user played a video in full-screen mode, the video couldn't be played again after exiting full-screen mode unless the video is re-selected. This has been resolved.                                            |
|------|----------------------------------------------------------------------------------------------------|
| 1543 | If a user played a full-screen video on an iPhone 5, the display is black with a title bar at the top of the screen. This has been resolved.                                                                        |
| 1546 | If a user attempted to upload 2 attachments while offline, the first attachment was successful but the second attachment failed. This has been resolved.                                                            |
| 1550 | If a user selected Global Settings on the apps first launch with no sites in the site list, Briefcase would freeze. This has been resolved.                                                                         |
| 1558 | If a user adds a new single choice or Boolean values to multiple list items in grid view, the newly populated fields are now pushed successfully to SharePoint on the next sync.                                    |
| 1564 | The Email as Attachment now works properly for list item attachments.                                                                                                    |
| 1569 | Colligo Administrator now supports groups in the Applicability field when pushing configuration settings to Briefcase.                                                                                              |
| 1669 | When using Colligo Administrator, the <b>Sync on 3G</b> setting was not functioning properly. This has been resolved.                                                                                               |
| 1682 | On the iPad mini, when you were adding a site, when you selected the Domain field the keyboard obscured the field. This has been resolved.                                                                          |
| 1690 | If you attempted to change a passcode in global settings while in landscape view, the bottom half of the <b>Change Passcode</b> dialog was cut off. This has been resolved.                                         |
| 1692 | On the iPad mini, when adding a site, the keyboard obscured the credential fields. This has been resolved.                                                                                                    |
| 1734 | On the iPhone, if you tapped the arrow beside a list or library to go into the settings screen and tapped the action item menu, there was no <b>Cancel</b> button in the options presented. This has been resolved. |
| 1821 | The native Briefcase passcode feature is no longer supported in the app. Only the GOOD passcode is supported.                                                                                                    |

# **New Features**

| Release 3.4 – March 6, 2013 |                                                                                                    |
|-----------------------------|----------------------------------------------------------------------------------------------------|
| Reference #                 | Description                                                                                                    |
| 1227                        | Colligo Briefcase now supports Good Dynamics. Good Dynamics enables secure connections between mobile clients and application servers that are behind the enterprise firewall. |

# **Known Issues**

| Issue # | Description                                             |
|---------|---------------------------------------------------------|
| 1404    | This release supports one-way sync only.                |
| 1519    | In this release, users are unable to preview mp4 files. |